## Labelling connector rows in PatchCAD 3 PRO

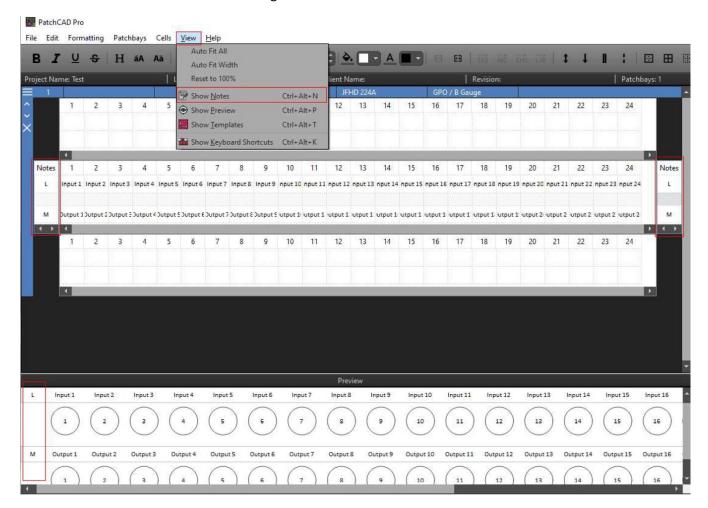

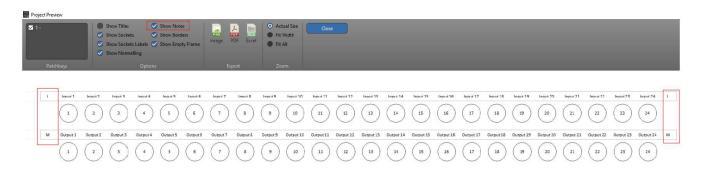

Customers may want to simply label a row of connectors before and after the sockets within PatchCAD 3 PRO.

Enabling the 'Show Notes' feature, (under the 'View' menu), would print notes to the left and right in the 'Padding area' normally not used on the designation strip, ('Padding' area being the space on the designation strip before and after the sockets). Whilst this space may be limited, (and in some patchbays/panel non-existent whereby this feature is redundant), there may still be enough space to identify the row where required. In the example above a simple letter designation is used.

Ensure that 'Show Notes' is enabled in the Project Preview window prior to export or printing.

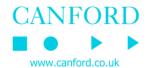